## Multipoint STUN نيوكت لاثم ſ

## المحتويات

[المقدمة](#page-0-0) [المتطلبات الأساسية](#page-0-1) [المتطلبات](#page-0-2) [المكونات المستخدمة](#page-0-3) [الاصطلاحات](#page-0-4) [التكوين](#page-0-5) [الرسم التخطيطي للشبكة](#page-1-0) [التكوينات](#page-1-1) [التحقق من الصحة](#page-2-0) [استكشاف الأخطاء وإصلاحها](#page-2-1) [معلومات ذات صلة](#page-2-2)

### <span id="page-0-0"></span>المقدمة

يقدم هذا المستند نموذجا لتكوين نفق تسلسلي (STUN (في موجهات Cisco. في الموجه المركزي، يتم توصيل واجهة تسلسلية واحدة بمعالج أمامي (FEP(، وفي الطرف البعيد، يتم توصيل موجه Cisco واحد مزود بواجهات تسلسلية بوحدتي تحكم مختلفتين.

## <span id="page-0-1"></span>المتطلبات الأساسية

#### <span id="page-0-2"></span>المتطلبات

لا توجد متطلبات خاصة لهذا المستند.

#### <span id="page-0-3"></span>المكونات المستخدمة

لا يقتصر هذا المستند على إصدارات برامج أو أجهزة معينة.

تم إنشاء المعلومات الواردة في هذا المستند من الأجهزة الموجودة في بيئة معملية خاصة. بدأت جميع الأجهزة المُستخدمة في هذا المستند بتكوين ممسوح (افتراضي). إذا كانت شبكتك مباشرة، فتأكد من فهمك للتأثير المحتمل لأي أمر.

#### <span id="page-0-4"></span>الاصطلاحات

للحصول على مزيد من المعلومات حول اصطلاحات المستندات، راجع [اصطلاحات تلميحات Cisco التقنية.](//www.cisco.com/en/US/tech/tk801/tk36/technologies_tech_note09186a0080121ac5.shtml)

### <span id="page-0-5"></span>التكوين

في هذا القسم، تُقدّم لك معلومات تكوين الميزات الموضحة في هذا المستند.

ملاحظة: للعثور على معلومات إضافية حول الأوامر المستخدمة في هذا المستند، أستخدم [أداة بحث الأوامر](//tools.cisco.com/Support/CLILookup/cltSearchAction.do) [\(للعملاء](//tools.cisco.com/RPF/register/register.do) المسجلين فقط).

#### <span id="page-1-0"></span>الرسم التخطيطي للشبكة

يستخدم هذا المستند إعداد الشبكة الموضح في هذا الرسم التخطيطي:

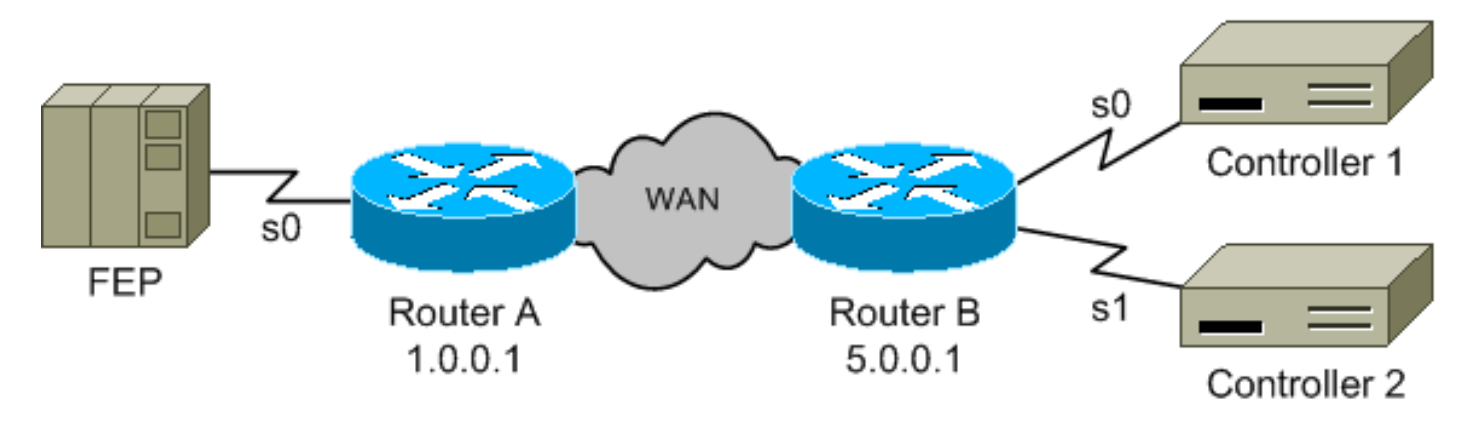

#### <span id="page-1-1"></span>التكوينات

يستخدم هذا المستند التكوينات التالية:

- <u>الموجه A</u>
- <u>الموجه B</u>

#### الموجه A

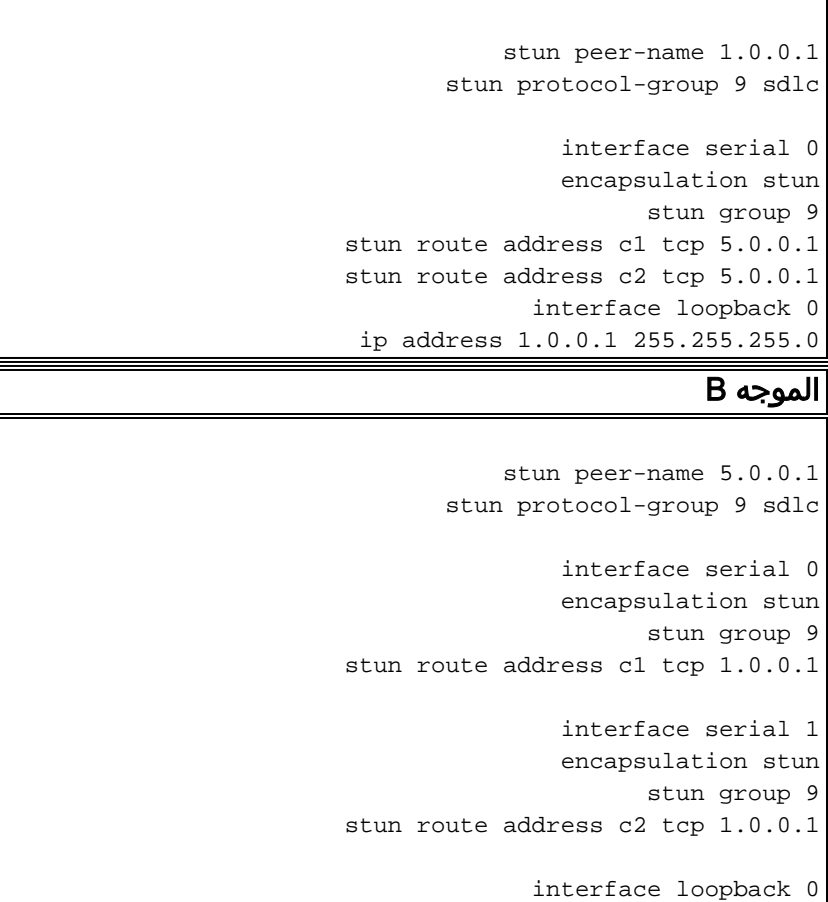

ip address 5.0.0.1 255.255.255.0

ملاحظة: من المفترض أن يتم تكوين توجيه IP والعمل بشكل صحيح، رغم أنه غير موضح أعلاه.

لا يعرض المخطط والتكوينات المذكورة أعلاه أي مصدر ساعة. يجب عليك توفير واحد، وإلا فلن تظهر الواجهات التسلسلية. هناك عدد من الخيارات المتوفرة. أكثرها شيوعا هي إستخدام كبل DCE على جانب الموجه وإضافة هذا الأمر أسفل الواجهة التسلسلية:

**{clockrate {300-4000000**

ثم يستخدم الطرف الآخر من الاتصال كبل DTE.

بينما هناك خيار آخر وهو إستخدام حاذف المودم الذي يوفر ميزة الساعة ثم إستخدام كابلات DTE على كلا طرفي التوصيل. تعمل هذه الطريقة لاتصالات كل من الموجه إلى الموجه، والموجه إلى المضيف، والموجه إلى وحدة التحكم. يجب أن يطابق عدم الرجوع إلى صفر (NRZ (أو عدم الرجوع إلى صفر مقلوب (NRZI (الترميز على واجهات STUN ترميز الجهاز الطرفي، كما يجب أن تتطابق إعدادات الموجه الافتراضية مع NRZ.

### <span id="page-2-0"></span>التحقق من الصحة

لا يوجد حاليًا إجراء للتحقق من صحة هذا التكوين.

# <span id="page-2-1"></span>استكشاف الأخطاء وإصلاحها

لا تتوفر حاليًا معلومات محددة لاستكشاف الأخطاء وإصلاحها لهذا التكوين.

<span id="page-2-2"></span>معلومات ذات صلة

● [الدعم الفني - Systems Cisco](//www.cisco.com/cisco/web/support/index.html?referring_site=bodynav)

ةمجرتلا هذه لوح

ةي الآلال تاين تان تان تان ان الماساب دنت الأمانية عام الثانية التالية تم ملابات أولان أعيمته من معت $\cup$  معدد عامل من من ميدة تاريما $\cup$ والم ميدين في عيمرية أن على مي امك ققيقا الأفال المعان المعالم في الأقال في الأفاق التي توكير المالم الما Cisco يلخت .فرتحم مجرتم اهمدقي يتلا ةيفارتحالا ةمجرتلا عم لاحلا وه ىل| اًمئاد عوجرلاب يصوُتو تامجرتلl مذه ققد نع امتيلوئسم Systems ارامستناه انالانهاني إنهاني للسابلة طربة متوقيا.